## **Master Gardener ONLINE reporting website.**

The site developer has some great training videos for you to watch and learn how to use the reporting system or refresh your memory.

## Go to<http://mastergardener.unl.edu/>

Put your cursor over Volunteer Reporting (don't click on it unless you want to skip the instructions and go straight to reporting) and a drop down menu will show. Click on Volunteer Reporting System Instructions.

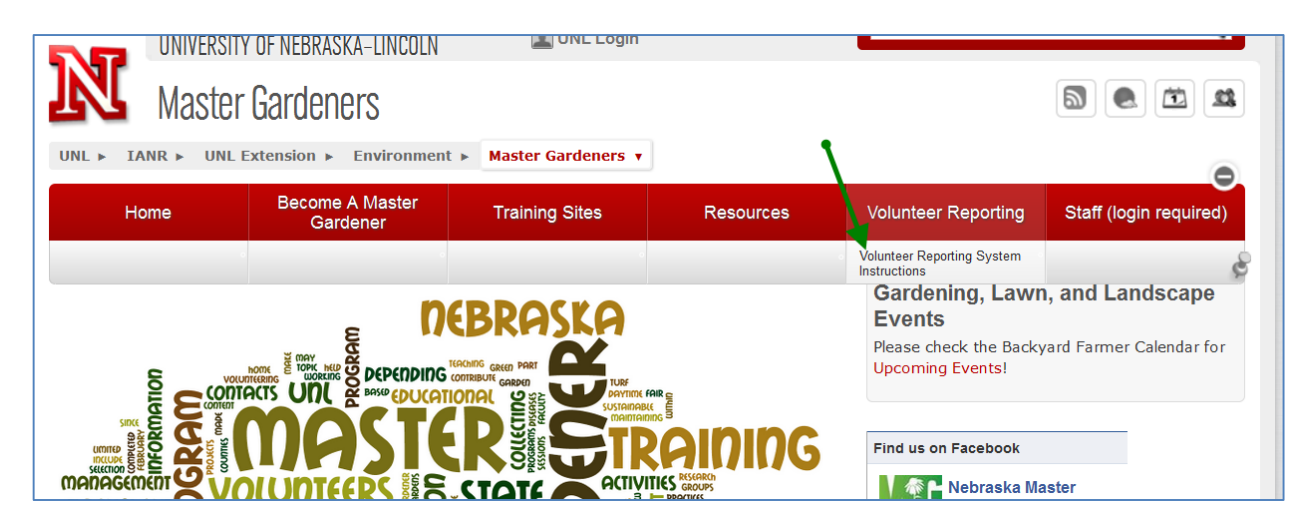

## *You can skip Step #1 as Pam Greunke has done this for you.*

All of your records from previous years should be listed. More details on logging in will be explained below. New to reporting?? First you will need to watch the videos.

Start with Step #2 – System Tour then watch Step #3 – Adding New Volunteer or Education Activities then watch Step #4 – Managing Your Volunteer Activities and Education Hours.

The videos are in Hi-Def and are best watched in the full-screen mode. After clicking to start the video, click on the Full Screen button on the bottom right corner (see green arrow). To go back to smaller view, click on Esc button on top left of keyboard.

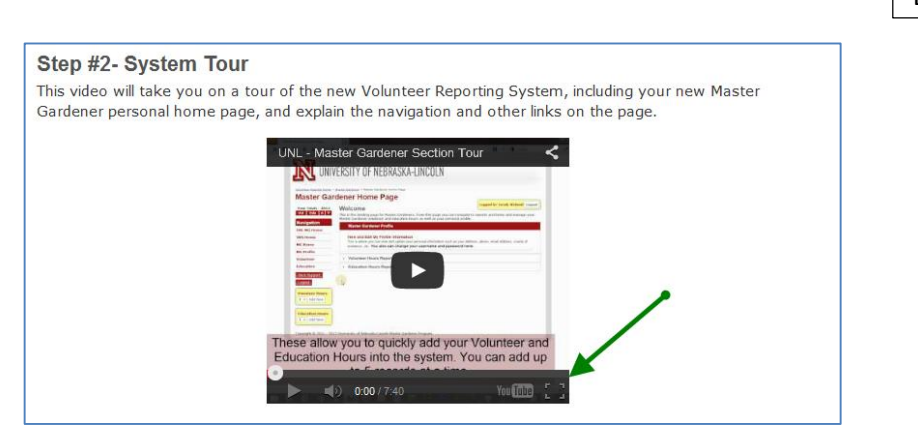

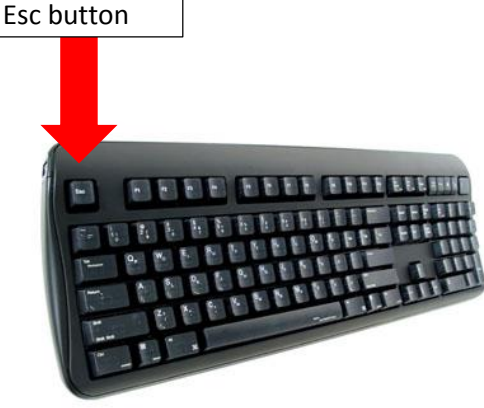

After watching the three videos, log in to the new system by clicking on Volunteer Reporting. (now you click on this)

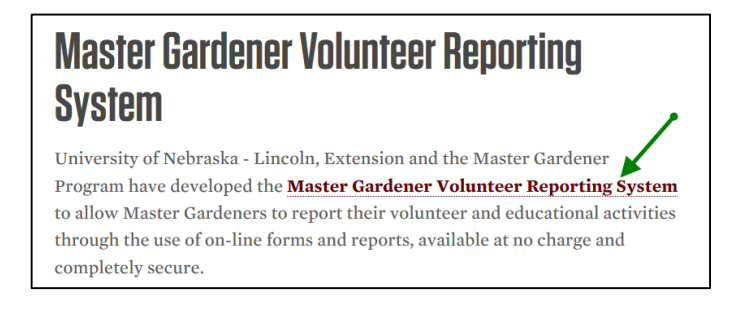

At this page you will log in to the system. Your user name is your **first initial and last name** with no space. The password is madison1

Example: Username: pgreunke I have not found that either are case sensitive. Password: madison1 **DO NOT click on the Enroll Now button.** 

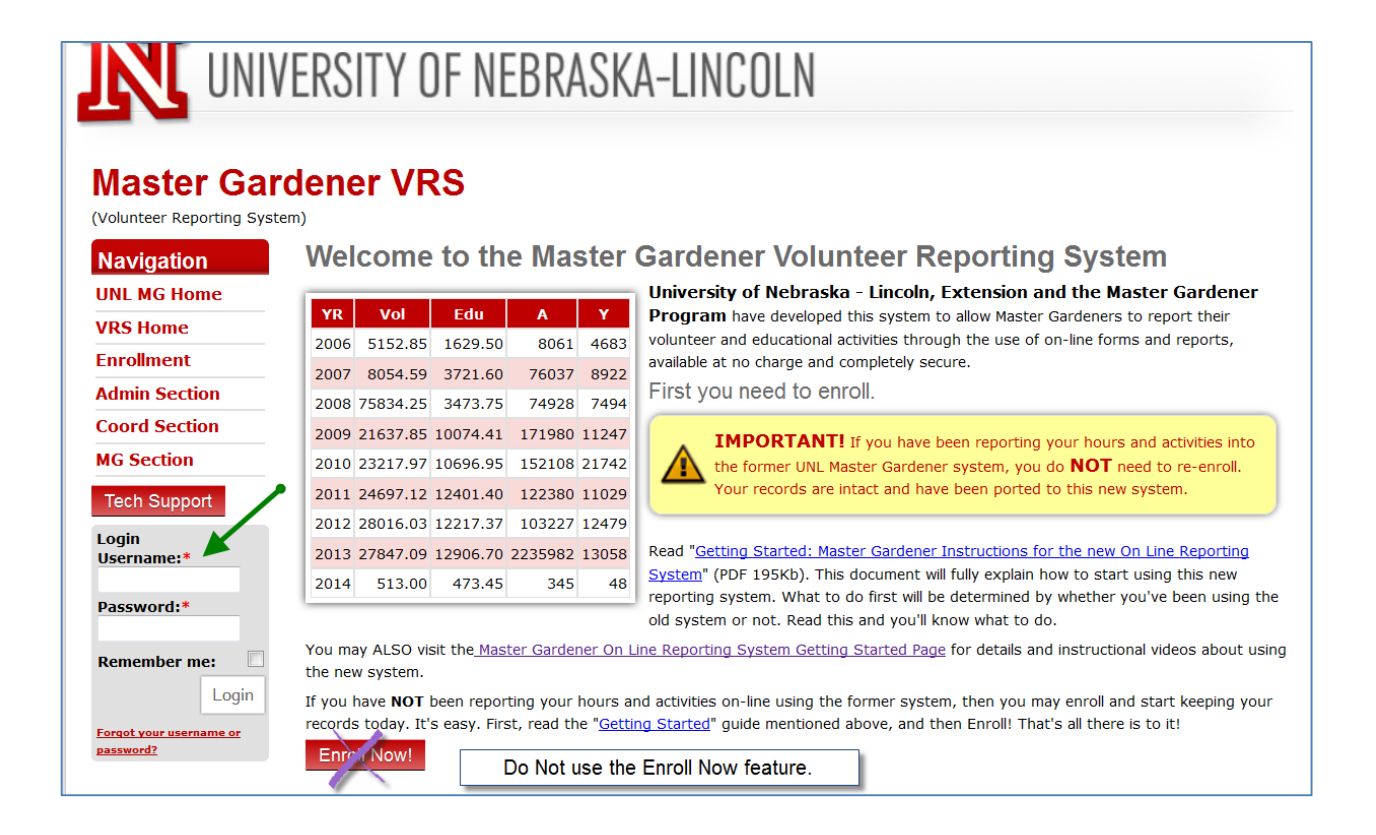

You can leave this as your username and password or change one or both.

If you are worried you will forget, I can go in and look this up for you any time. (old system, I could not) To change, see instructions in Step #2 – System Tour video.

Before you enter any hours, make sure to look at the reports to see what is currently in the system. The lists will have the most current record on top.

If you have any questions, contact me first. If I cannot help, we will contact Richard with the Tech Support button.

Anyone is still welcome to send the hours to me and I will enter for you.

Pam Greunke, 402-375-3310